Black Ice Software - June Newsletter Page 1

10% Discount Barcode SDK | QR Barcode SDK From Black Ice Software | ProgrammingTips You're receiving this newsletter because you signed up at <u>BLACKICECOM</u>
Havingtrouble reading this email? <u>View it in your browser</u>. Not interested anymore? <u>Click Here</u>.

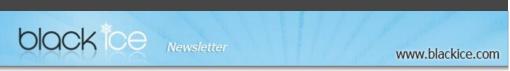

## 10 % Discount for

### **Barcode SDK**

Valid through October 31, 2011

This offer cannot be combined with any other discounts

## What's Inside?

- QR Barode Support
- ProgrammingTips

### **Announcements**

In order to provide the best support for our customers technical support requests must be submitted through our websitessupport forms.

The Black Ice Supportform generates a ticket number and you mustsave this ticket number for future reference.

Technical supportrequests for Customers without a valid Maintenance subscription will be handled through the Black Ice Forum.

## **Contact Information**

http://www.blackice.com

**Phone**: 1(603)-882-7711 **Fax**: 1(603)-882-1344

## **Exclude Me**

If you no longerwish to receive this emailplease click here.

BlackIce Software - October 19, 2011

## **QR Barcode SDK From Black Ice Software**

Black Ice Software announces the release of the QR Barcode SDK as part the Black Ice Software 2D Barcode SDK.

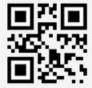

#### Black Ice

The QR barcode SDK is a significantnew addition for Black Ice Software's existing DocumentImagingproduct line including the current 2D Data Matrix and PDF417 Barcode SDK. The QR Barcode SDK API is available in both 32 bit and 64 bit for Visual Studio and includes Active X controls for .NET, ASP, C# and C++ developers

Readmore about Black Ice QR Barcode at: www.blackice.com/QR

# **Programming Tips:**

# Using 32 bit ActiveX Controls with 64 bit Printer Driver on a 64 bit Platform

The 32 bit applications that use ActiveX controls can change the 64 bit printer driver's settings, using the 32 bit OCX files.

When installingthe 32 bit RTK on a 64 bit operating system, the installer does not register the controls automatically Userscan register these files using the ActiveX Test Container provided with Visual Studio under the Tools menuitem.

When using the ActiveX controls from a .NET application, make sure that you set a build platform correctly in Visual Studio. To use the 32 bit controls, you must set the build platform to x86. If the developer sets the build platform to "AnyCPU", and the application is executed on a 64 bit system, then the application will only find the 64 bit controls, it won't find any 32 bit controls.

If the x86 build platform is not listed in Visual Studio, you can add x86 by selecting the configuration manager from the list and add the x86 platform.

Black Ice ColorPlus and PDF Printer Driver v13.22

Download Now!

Black Ice Software, LLC 20 Broad St Nashua, NH 03064 USA www.blackice.com Telephone 1 (603)-882-7711, Fax: 1 (603)-882-1344